## Quick Laptop HowTo.

We just wanted to let you know about two quick things that are important to remember to start getting the best out of your laptop.

- (1) The user name to log into the laptop is "labdoo" and the password is also "labdoo".
- (2) Just to get you started, we recommend that you go directly to the Edubuntu packages and start playing with them. They are fun and you will learn a lot of cool stuff! Here is how you do that:
- (2A) Log into your laptop using the word "labdoo" as both user name and password.
- (2B) Click on the Ubuntu icon (usually found in the upper-left corner of your screen), then click on "more applications". Now click on "Filter results" and in that screen, click on "Education". Alternatively, if your system is running other variants of Ubuntu (such as Lubuntu), you will find the education applications by going to the "Education" section of the main menu.
- (2C) You will see your screen becomes full of education applications. You can now start playing with any of them...

have fun, play, learn and share it with your friends!

The Labdoo Team.

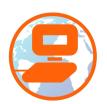